## Werde unkompliziert und papierlos SCE-Mitglied

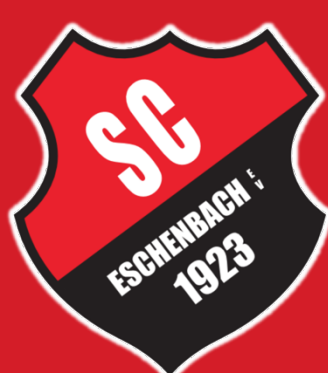

1.Link öffnen 2.Daten angeben 3.E-Mail bestätigen

**We Link zum Online-Antrag:** <https://verein.dfbnet.org/mitgliedsantrag/sceschenbach>

## **◆ QR-Code zum Online-Antrag:**

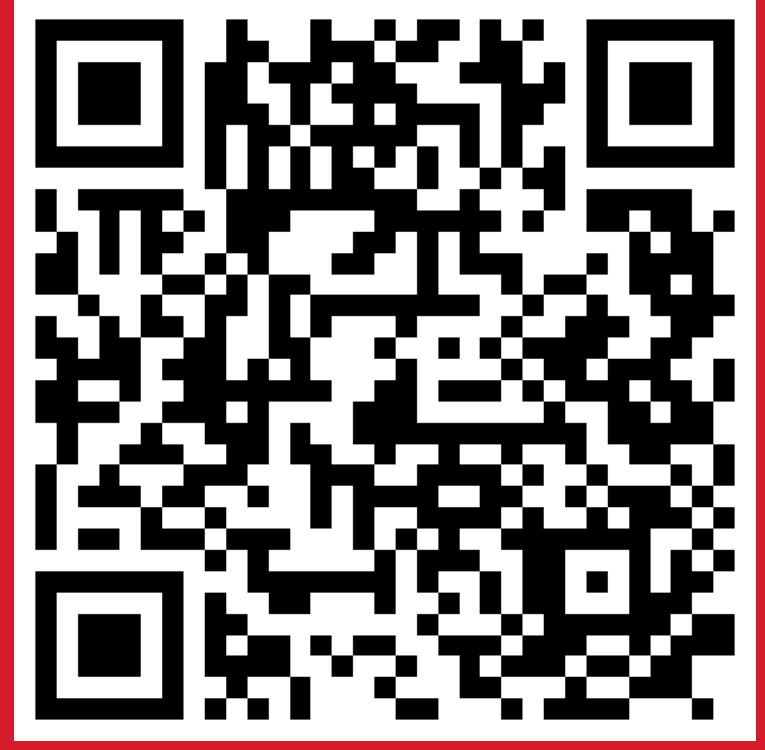